# **IBM Business Process Manager Server**

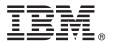

# **Quick Start Guide**

Get started installing and configuring IBM Business Process Manager Server

**Other languages:** The Quick Start Guide is available in other languages from the IBM BPM library (http://www.ibm.com/software/integration/business-process-manager/library/documentation).

### **Product overview**

IBM® Business Process Manager Server is a comprehensive business process management platform that helps you see and manage business processes. It includes tools and runtime environments that help you design, run, monitor, and optimize your business processes.

### 1 Step 1: Access the software and documentation

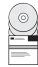

If you download the product from IBM Passport Advantage®, go to Downloading IBM Business Process Manager (http://www.ibm.com/support/docview.wss?uid=swg27046470), select the version and download link for your product, and follow the directions in the download document.

For the list of components in the product offering, go to the IBM BPM detailed system requirements (http://www.ibm.com/support/docview.wss?uid=swg27023005), select the version and operating system for your product, and click **Packaging List**.

For the product documentation, see the IBM BPM library (http://www.ibm.com/software/integration/business-process-manager/library/documentation).

## 2 Step 2: Evaluate the requirements and configuration

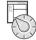

For the hardware and system requirements, see the detailed system requirements for the IBM BPM Server product (http://www.ibm.com/software/reports/compatibility/clarity/softwareReqsForProduct.html).

You can use IBM BPM in different configurations. For more information, see the planning section in the IBM BPM documentation for your product (http://www.ibm.com/support/knowledgecenter/SSFPJS/welcome).

Review the product license to ensure you have the necessary authorizations to support your topology and you understand the usage restrictions for all software components that are included with the product.

## 3 Step 3: Install IBM BPM Server

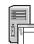

For installation instructions, see the IBM BPM Server installation and configuration information in the IBM BPM documentation for your product (http://www.ibm.com/support/knowledgecenter/SSFPJS/welcome).

### More information

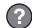

For more information, see the following resources:

- IBM BPM Developer Center (https://developer.ibm.com/bpm/)
- IBM BPM developerWorks<sup>®</sup> forum (http://www.ibm.com/developerworks/forums/forum.jspa?forumID=2382)
- IBM Software Support home page (https://www.ibm.com/support/home/)

IBM Business Process Manager Server Licensed Materials - Property of IBM. © Copyright IBM Corp. 2000, 2017. U.S. Government Users Restricted Rights - Use, duplication or disclosure restricted by GSA ADP Schedule Contract with IBM Corp. IBM, the IBM logo, ibm.com, developerWorks, and Passport Advantage are trademarks or registered trademarks of International Business Machines Corp., registered in many jurisdictions worldwide. Other product and service names might be trademarks of IBM or other companies. A current list of IBM trademarks is available at "Copyright and trademark information" (www.ibm.com/legal/copytrade.shtml).

Part Number: CNM31ML

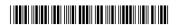